# **Packet Tracer – Skills Integration Challenge**

## **Topology**

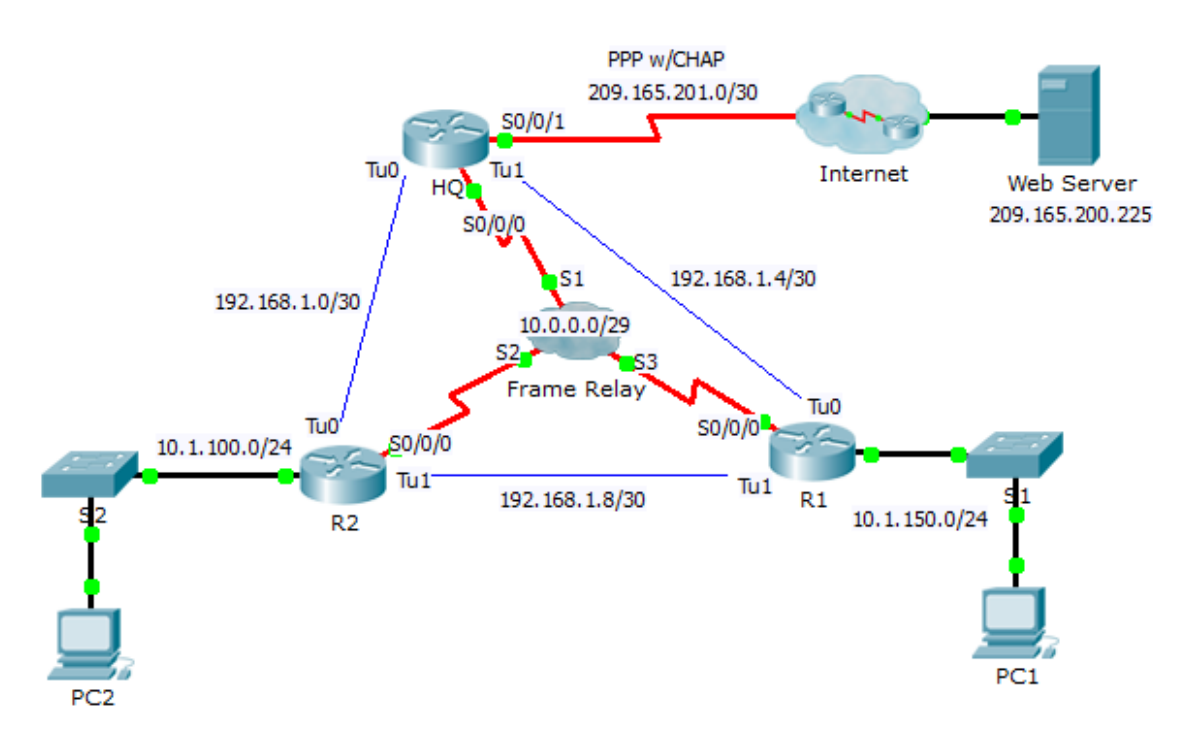

### **Addressing Table**

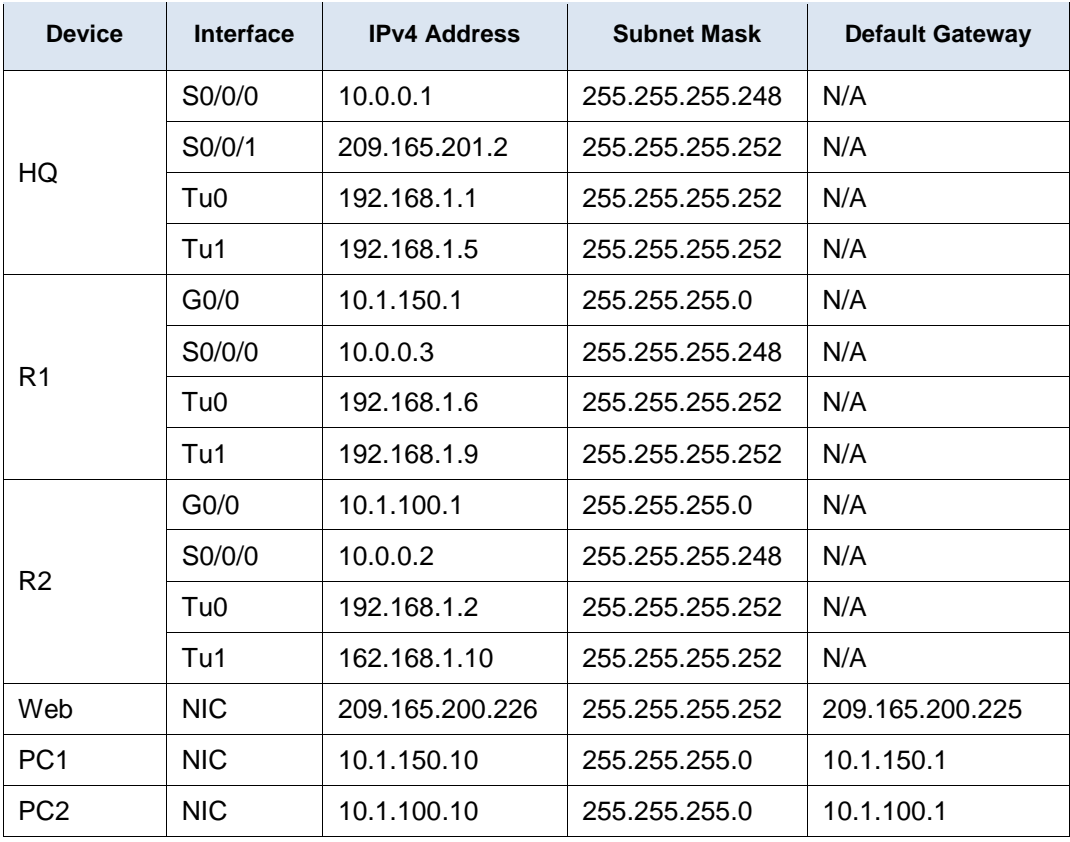

#### **DLCI Mappings**

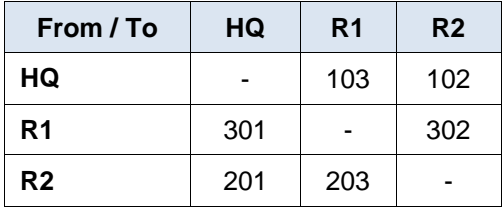

## **Background**

This activity allows you to practice a variety of skills, including configuring Frame Relay, PPP with CHAP, NAT overloading (PAT), and GRE tunnels. The routers are partially configured for you.

#### **Requirements**

Note: You only have console access to router R1 and telnet access to router HQ. The username is **admin** and the password is **adminpass** for telnet access.

**R1**

- Configure full mesh Frame Relay.
	- Configure Frame Relay encapsulation.
	- Configure a map to each of the other routers.
	- The LMI type is ANSI.
- Configure GRE tunnels to the other routers.
	- Configure the source port and the destination address.
	- Configure the IP address for the tunnel interface according to the **Addressing Table**.

#### **HQ**

- Configure **HQ** to use PPP with CHAP on the link to the Internet. **ISP** is the router hostname. The password for CHAP is **cisco**.
- Configure GRE tunnels to the other routers.
	- Configure the source port and the destination address.
	- Configure the IP address for the tunnel interface according to the **Addressing Table**.
- Configure NAT to share the public IP address with the entire class A private range.
	- Configure access-list 1 for use with NAT.
	- Identify the inside and outside interfaces.

#### **Verify End-to-End Connectivity**

- All end devices should now be able to ping each other and the **Web Server**.
- If not, click **Check Results** to see what configurations you may still be missing. Implement necessary fixes and retest for full end-to-end connectivity.